## **Актуальное ПО для цифрового спутникового приемника Телекарта EVO 07А HD**

## **Текущая версия – 0.0.8 от 15.09.2017**

Исправлены мелкие ошибки

## **Предыдущая версия – 0.0.5 от 29.03.2017**

- Добавлена поддержка группировки каналов по пакетам и категориям
- Исправлены мелкие ошибки

**ВНИМАНИЕ! В процессе обновления ПО не выключайте приемник от сети питания. Не отсоединяйте антенный кабель. В противном случае это может привести к выходу приемника из строя.**

## **Обновить со спутника**

- 1. Зайдите в **Меню** и перейдите в раздел **"Установки" – "Обновление ПО по ОТА" – "DVBS OTA"**.
- 2. Установите следующие параметры:

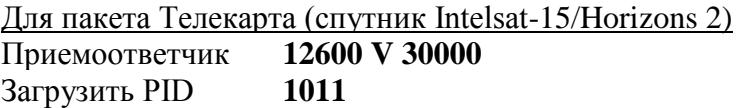

Для пакета Телекарта Восток (спутник Express-AM5) Приемоответчик **11665 V 38400** Загрузить PID **1004**

- 3. Выберите **"Начать"**. Появится служебный экран с индикацией процесса обновления. Дождитесь окончания процесса.
- 4. После обновления приёмник перезагрузится и вернет на страницу выбора пакета. Выберите соответствующий пакет и выполните поиск каналов. Обратите внимание, при обновлении оборудования, список каналов и прочие настройки не будут сохранены.